## Postignuto obrazovanje

Opcija Postignuto obrazovanje sadrži popis postignutih obrazovanja. Opcija se otvara odabirom izbornika Upis godine, podizbornika Katalozi, te zatim opcije Postignuto obrazovanje.

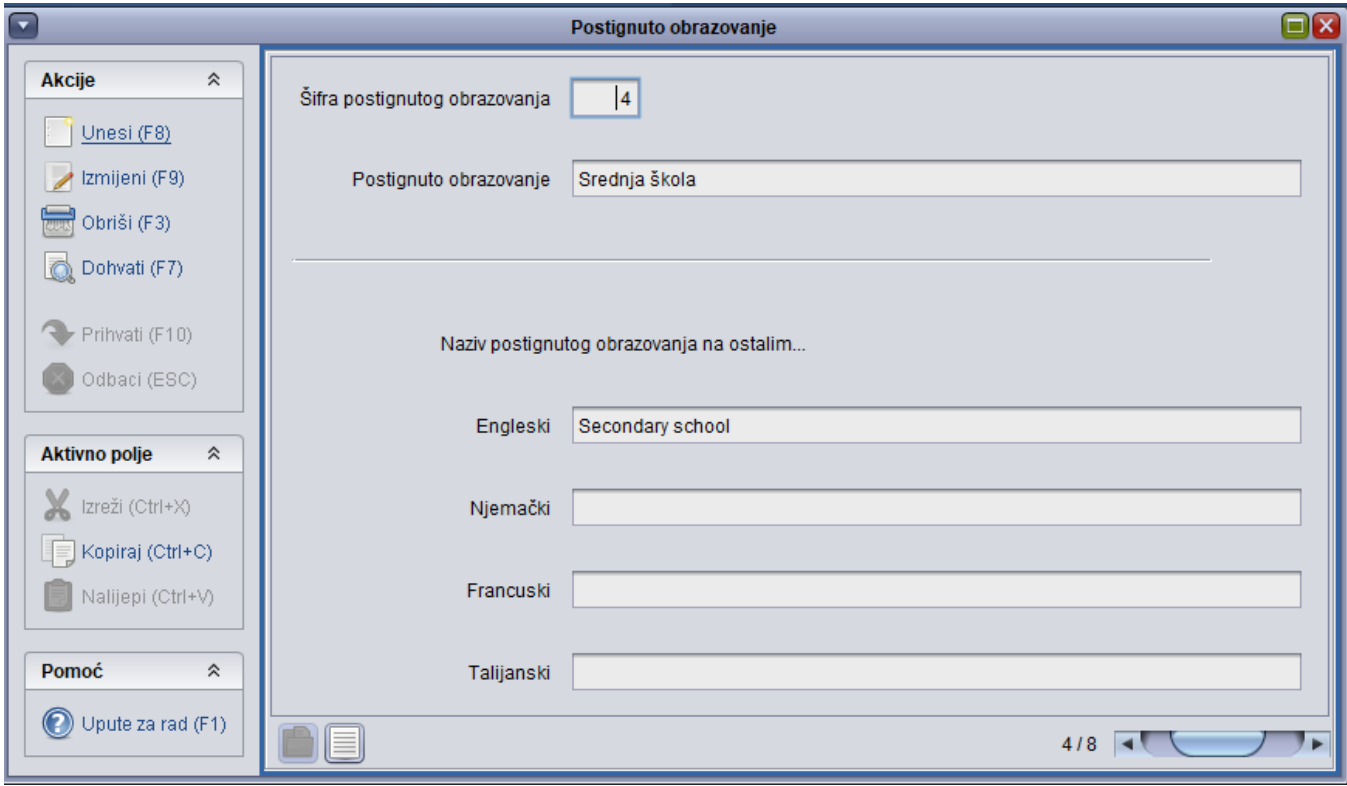

Slika 1. Prozor Postignuto obrazovanje

Ovaj katalog održava Centar potpore, te ga korisnici ne mogu mijenjati.